## Returning Shipments to Vendors

Last Modified on 12/14/2021 2:51 pm EST

This guide explains how to process a return for goods purchased from your vendor. It is intended for general users.

When returning items, be sure to follow your internal procedures and your vendor's return policy.

- 1. Locate the PO that initiated the purchase of the items you need to return. Note: You can do this by searching the Purchase Orders module for the PO number or by searching the Purchase Order Items module for specific LICs.
- 2. Atthe PO record detail view, click **Management** tab > **Shipments** view.
- 3. Click **New** ( ) > **Outgoing Return Shipment**.
- 4. Atthe shipment record, click **Edit**.
	- Enter the **Quantity** for each item you are returning.
	- Enter a **Delivery Date**.

For example, this screenshot shows a return shipment for 25 student tablets:

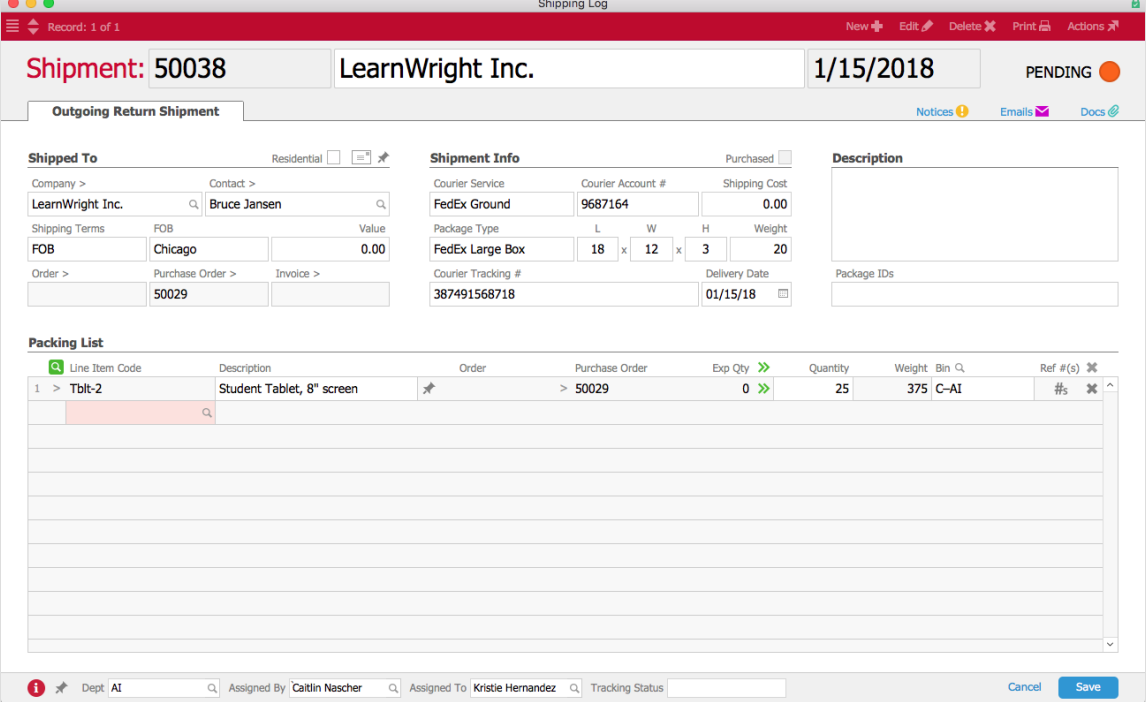

5. Click **Save**.

At the confirmation dialog(s), complete the shipment. Once you mark the outgoing shipment as Shipped, aACE updates the inventory counts. You may need to also process a refund from the vendor (https://aace5.knowledgeowl.com/help/processing-refunds-for-vendor-purchases).

aACE Software